# **Site Definitions**

## **Site Definition Form**

From the Site Definition Form, you will set some basic parameters, plus navigate to six other schedules.

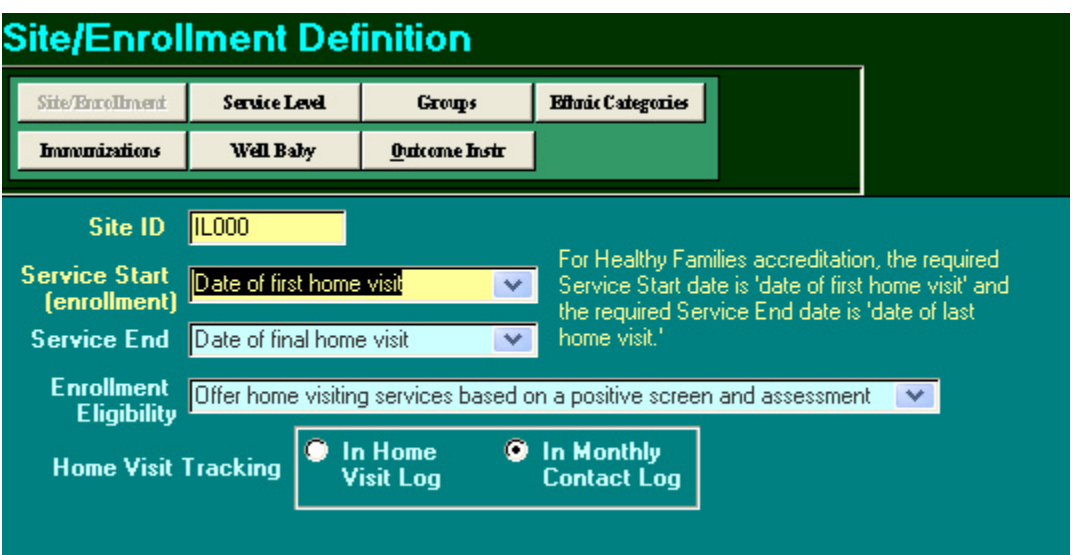

- **Service Start** and **Service End** definitions specify the participant's enrollment date and termination dates. For Healthy Families accreditation, you must specify "date of first home visit" as service start, and "date of final home visit" as service end. You may use other definitions if you need to run reports for other funders who want to look at other windows of program services (e.g., from date of assessment to date of termination of services).
- **Enrollment Eligibility** lets you specify which people are eligible for services. This impacts whether you will have an option to add an intake record for each person, and also determines the options available in the **Participant Search Menu**. See table below.
- **Home Visit Tracking.** Some sites choose to enter all home visit records for participants into PIMS; other sites choose to enter only Monthly Contact Logs. If your site chooses the latter, then check this button so that PIMS can calculate the number of completed home visits from the Monthly Contact Logs.

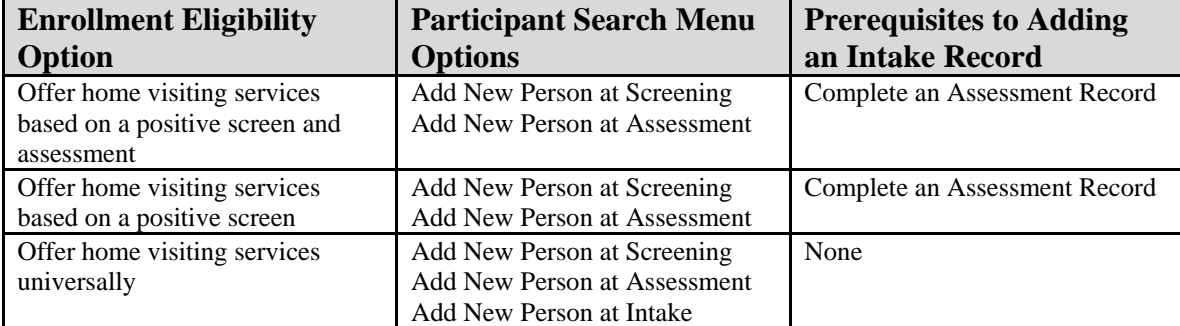

### **Service Levels**

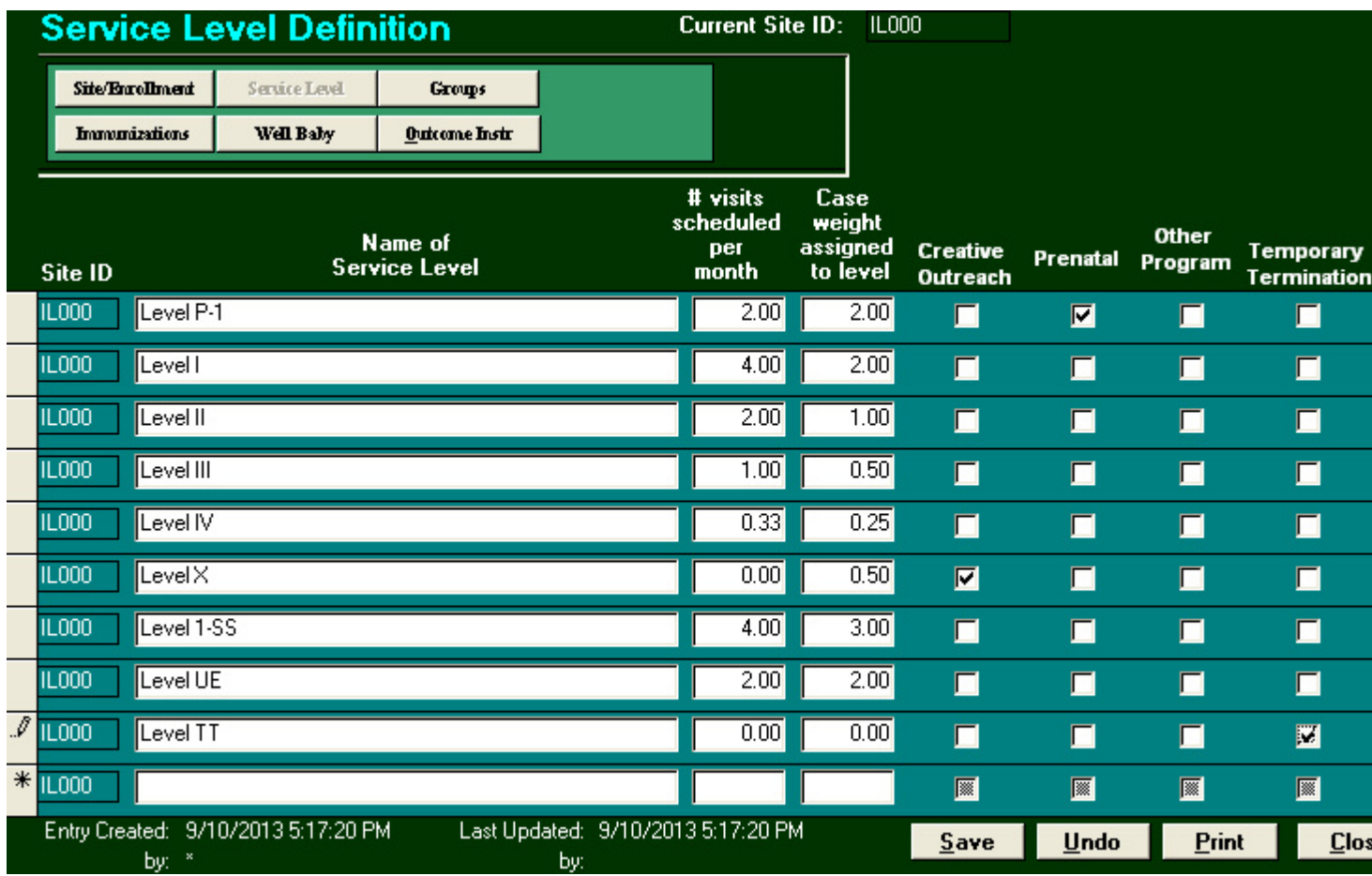

Use the Service Level Form to define each level of service your site will use. For each level of service, specify the name, the number of home visits expected each month, and its case weight. Using the check boxes, indicate which levels represent creative outreach, prenatal service level, temporary termination, or other special program levels. Consult with your state level support or HFA Regional Support for more information on defining levels of service.

#### Site ID: **IL000** Participant Groups Site/Eurollment Service Level Groups Well Baby **Immunizations** Outcome Instr **Group** Created  $#<sub>of</sub>$ **Group Name** Created **Members** By Teen Moms 7/25/2013 5| **Select Members** Funder ABC 7/25/2013  $\mathbf{1}$ **Select Members** 화 Cook County 7/25/2013 **Select Members** 7/25/2013 Grandparent Particpants οI **Select Members** 9/10/2013  $\overline{0}$ Second Enrollments **Select Members**  $\mathcal{I}$ Parents of Multiples 9/10/2013 σI **Select Members**  $\ast$ 9/10/2013 **Select Members**

## **Participant Groups Form**

The **Participant Groups** form allows you to define your own groups of people in your database. These groups can be used to include or exclude people from certain reports in your database. For example, you may want to create a group representing a county, or another group representing teen mothers. This form displays the following information:

- **Group Name** can be anything the user chooses
- **Group Created** is the date on which each group was originally created
- **Created By** is the user who was logged in when each group was originally created
- **# of Members** is automatically calculated as the number of people selected for inclusion in each group

To add a new group, simply type in the group name next to the black arrow. For information on how to add and remove people to a group, see **Managing Groups.** 

## **Ethnic Categories Form**

In addition to the standard ethnic/racial subcategories drawn from the U.S. Census, PIMS allows sites to specify up to 26 additional ethnic subcategories. Sites may want to use these to help them collect demographic data on cultural groups particular to their communities. The Ethnic Subcategories Form is preloaded with categories "Other A" through "Other Z", as shown below.

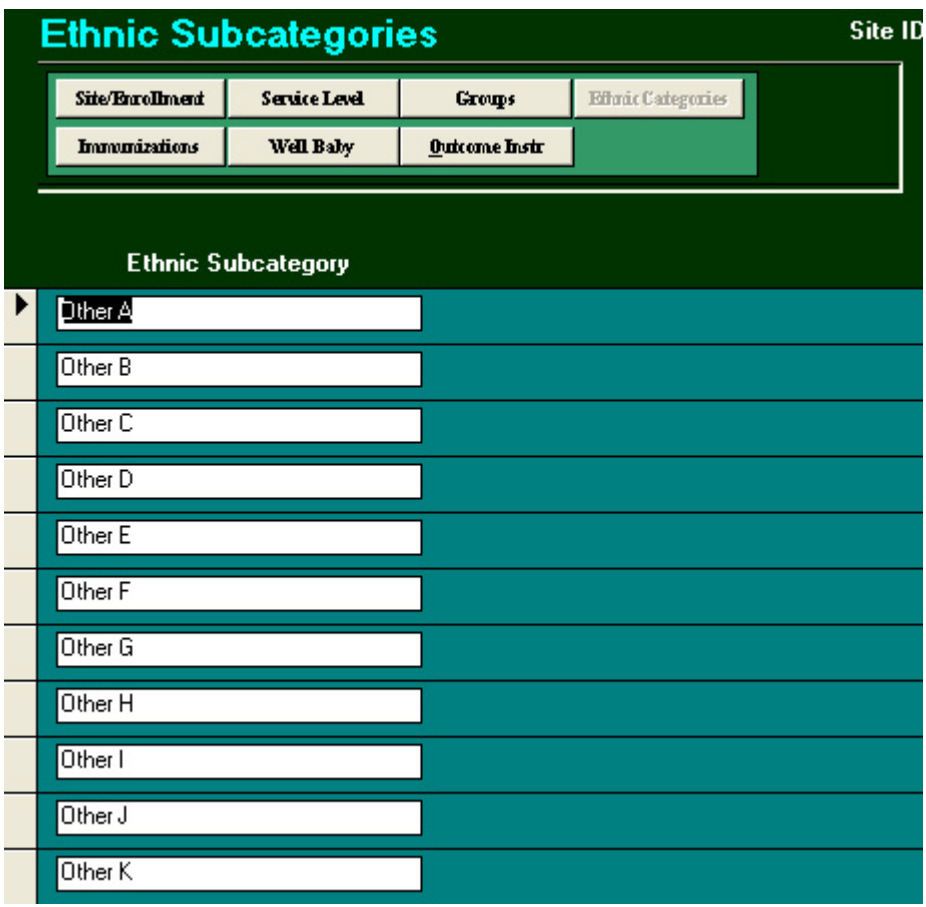

To customize this list for your site, simply highlight and type over the generic category title. In the example below, the site specifies additional Hispanic subcategories that are common in their community.

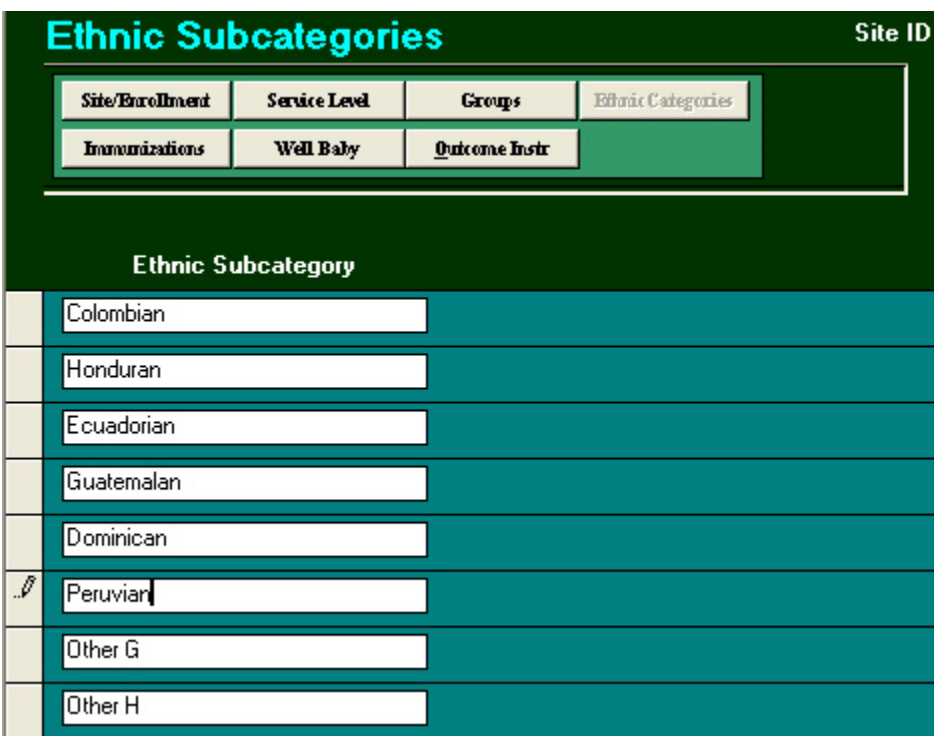

The new categories are now available in the drop-down menus for ethnicity in the Home, Birth Information, and Partner Demographics forms.

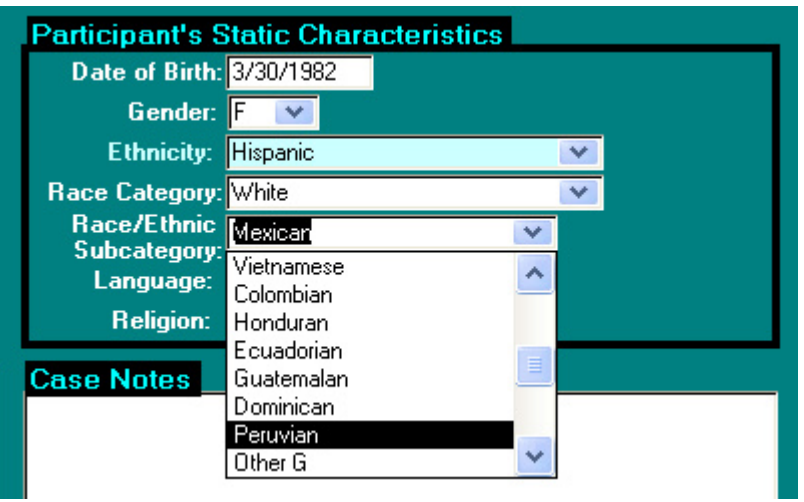

## **Immunization Schedule Form**

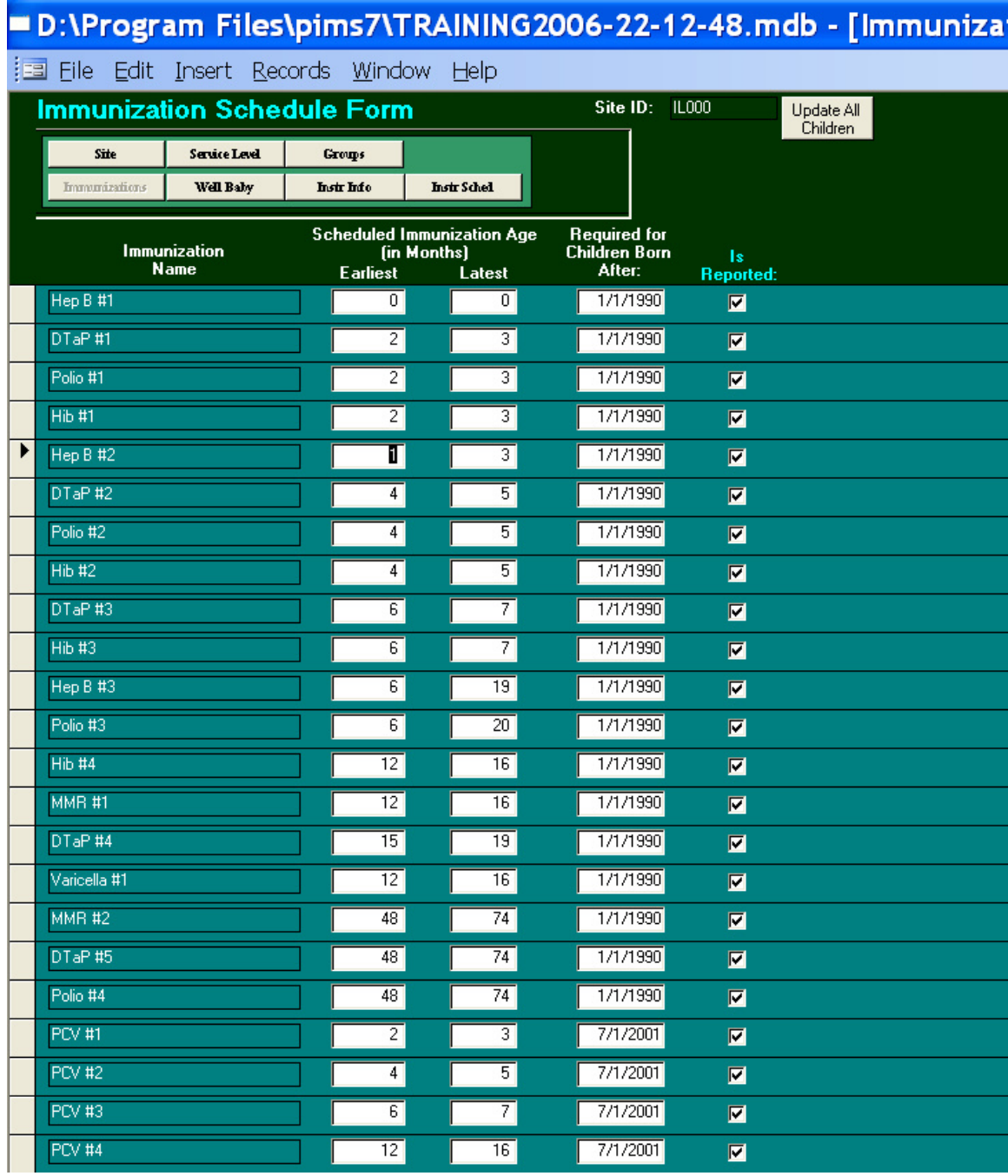

The Immunization Schedule form preloads a list of immunizations. It is up to the site to determine if the preloaded schedule of administration timeframes is appropriate. It is recommended that you consult with your health department or pediatric clinics to determine the usual window of administration, based on CDC and AAP guidelines. From this schedule, PIMS will calculate an immunization schedule for each child who has a birth record entered, based on the date of birth.

The box **Is Reported** is checked by default, as HFA credentialing requires that all immunizations appear in reports submitted for accreditation. However, if you have another funder who wants you to look at a limited set of immunizations or you want to compare your immunization completions with CDC standards, you can uncheck one or more boxes. PIMS Immunization reports will only display immunizations where this box is checked.

The **Required for Children Born After** field restricts an immunization requirement to certain children. Note that the individual immunization events in the child's tickler will not be deleted, only hidden. So, if you change your mind and undo this restriction, no immunization data will be lost.

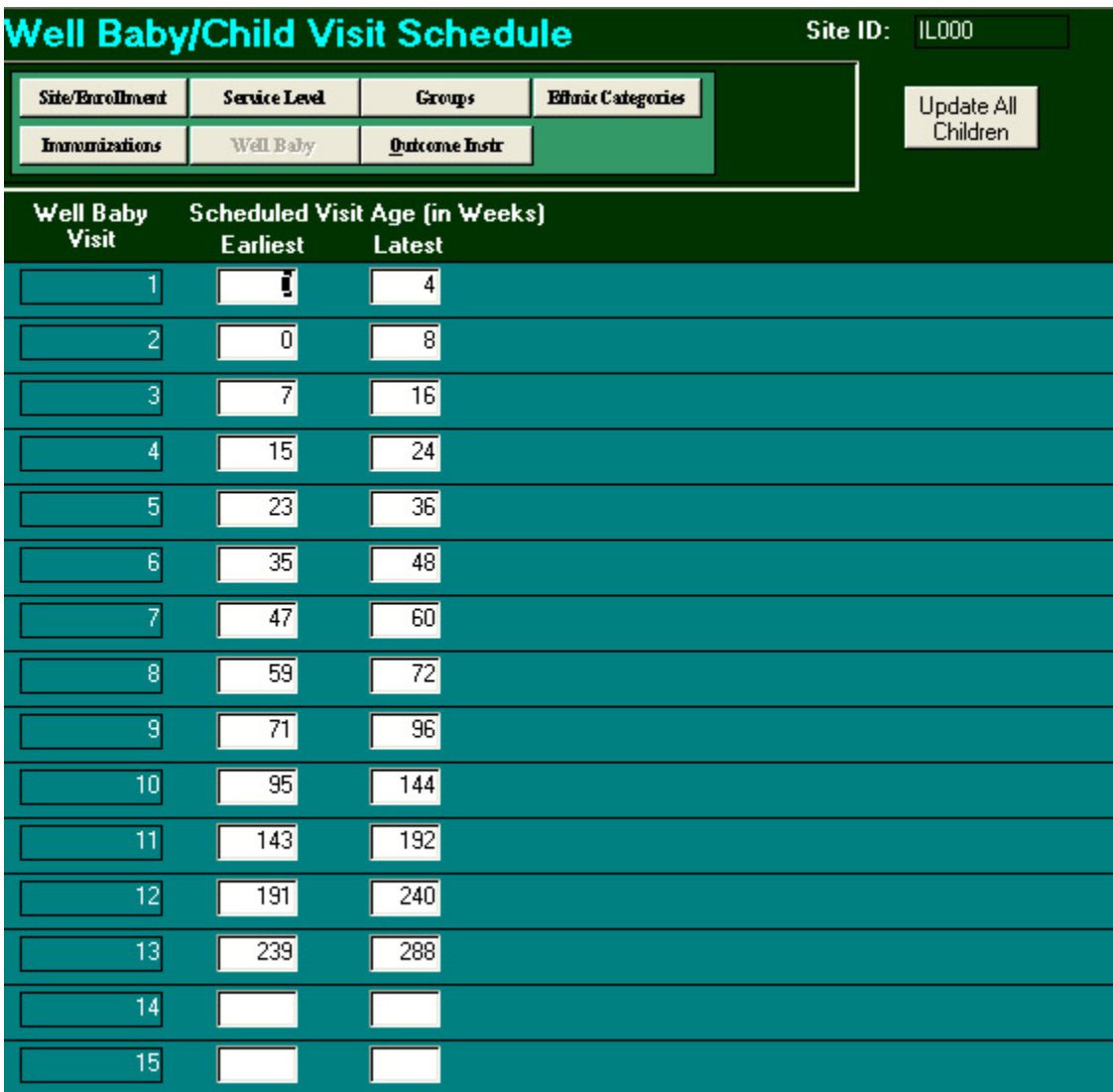

## **Well Baby Schedule Form**

The Well Baby Schedule form provides space to specify up to 15 well baby visits. It is up to the site to determine the required schedule of visits. It is recommended that you consult with your health department or pediatric clinics to determine the recommended schedule for well

baby visits, based on CDC and AAP guidelines. From this schedule, PIMS will calculate a well baby visit schedule for each child who has a birth record entered, based on the date of birth.

### **Outcome Instrument Form**

PIMS preloads a set of outcome tools that are commonly used in the HFA network. For information on how to add additional instruments, and how to set the administration schedule and checkpoints, see "Configuring Outcome Tools".

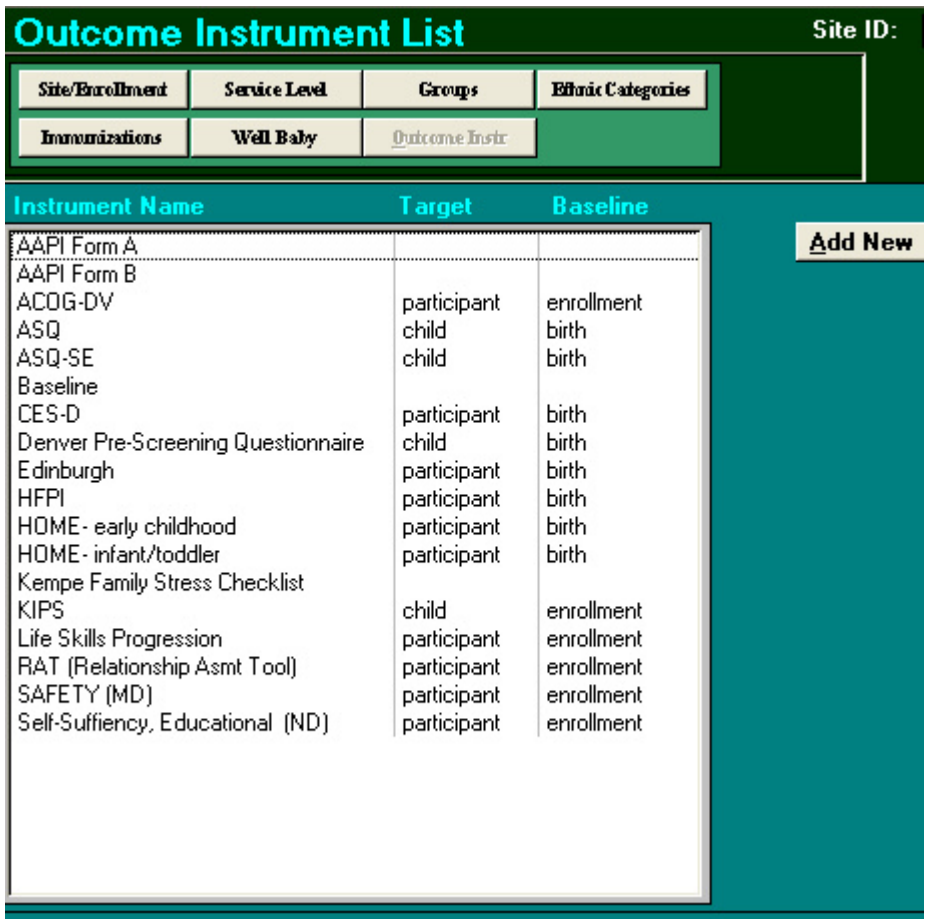